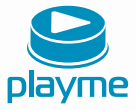

# РУКОВОДСТВО ПОЛЬЗОВАТЕЛЯ

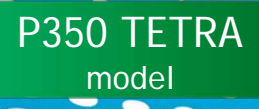

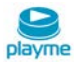

# P350 TETRA |

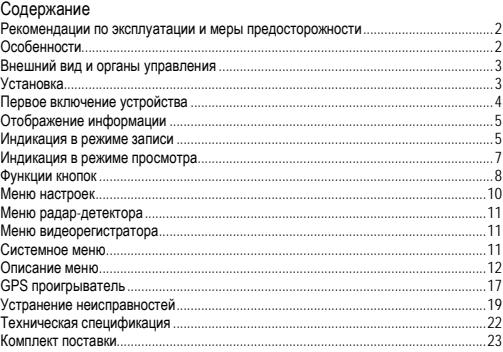

# EAC

# | P350 TETRA

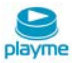

Благодарим Вас за покупку Playme P350 TETRA – высокотехнологичного многофункционального устройства, включающего в себя автомобильный видеорегистратор высокой четкости для записи видеофайлов во время управления автомобилем, радар-детектор для обнаружения сигналов радаров ГИБДД и GPS-информатор для оповещения о камерах контроля скорости. Перед использованием устройства, пожалуйста, внимательно ознакомьтесь с данным руководством.

### <span id="page-2-0"></span>**Рекомендации по эксплуатации и меры предосторожности**

1. Используйте устройство только по его прямому назначению. Повреждение устройства, вызванное его ненадлежащим использованием, не является гарантийным случаем.

2. Необходимо исключить длительное пребывание устройства в условиях повышенной влажности, пыли, а также воздействия прямых солнечных лучей.

3. После выполнения операций по монтажу устройства проверьте надежность его крепления, во избежание падения устройства при движении автомобиля.

4. Не извлекайте и не вставляйте карту памяти во время работы устройства.

5. Не отвлекайтесь на работу с устройством во время движения автомобиля.

6. Производитель не несет ответственности за потерю или повреждение данных в случае повреждения устройства или карты памяти.

7. В случае возникновения неисправности, не ремонтируйте устройство самостоятельно. Вам необходимо незамедлительно выключить устройство и обратиться в сервисный центр Playme.

# <span id="page-2-1"></span>**Особенности**

- Комбинированное устройство автомобильный видеорегистратор, радардетектор со встроенным GPS-приемником
- Поддержка записи видео в формате Super HD
- Детектирование радаров СТРЕЛКА, РОБОТ, ИСКРА, КОРДОН, КРИС и др.
- Высокая степень помехозащищенности за счет применения технологии анти-CAS (защита от радарных датчиков автомобильных систем предупреждения столкновений)
- Активноматричный жидкокристаллический дисплей высокого разрешения
- Бесшовная запись без потери данных

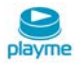

- 4 Мп камера с низким уровнем шума и широкоугольным объективом
- Функция DEWARP корректировки оптических искажений по краям видеозаписи
- Автоматическая защита видеофайлов в случае столкновения или удара
- Наложение на видеозапись информации о номерном знаке автомобиля
- Поддержка micro SD карт памяти высокой емкости
- Циклическая запись
- Возможность просмотра записей на устройстве, компьютере или телевизоре
- Запись звука с возможностью отключения
- GPS позиционирование

### <span id="page-3-0"></span>**Внешний вид и органы управления**

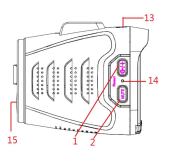

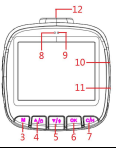

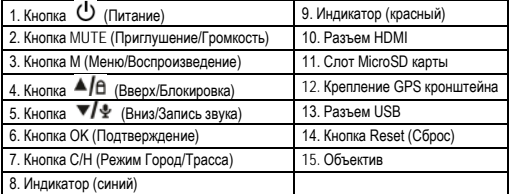

## <span id="page-3-1"></span>**Установка**

1. Аккуратно вставьте карту памяти в слот до момента фиксации (рекомендуется использовать высоскоростные карты памяти известных производителей)

# | P350 TETRA

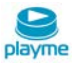

2. Выберите место установки устройства на лобовом стекле, где оно не будет мешать обзору (например, за зеркалом заднего вида).

3. Очистите место установки на лобовом стекле, снимите защитную пленку на кронштейне крепления.

4. Соедините видеорегистратор и кронштейн крепления. Закрепите видеорегистратор с кронштейном на лобовом стекле.

5. Отрегулируйте направление камеры с предварительным просмотром изображения на дисплее для выбора оптимального угла съемки.

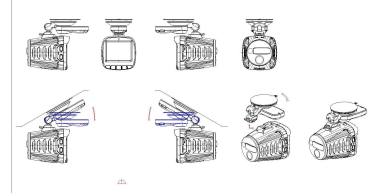

6. Вставьте USB-разъем автомобильного зарядного устройства в разъем питания кронштейна, затем вставьте автомобильное зарядное устройство в прикуриватель. Установка завершена.

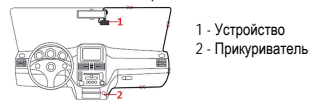

## <span id="page-4-0"></span>**Первое включение устройства**

При первом включении устройства необходимо произвести настройки языка интерфейса и часового пояса региона. Выбранные значения в дальнейшем будут использоваться в качестве настроек по умолчанию.

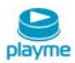

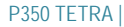

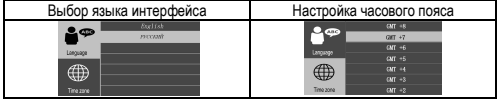

### Примечание:

После обновления программного обеспечения и последующего включения устройства потребуется повторная настройка языка интерфейса и часового пояса.

# <span id="page-5-0"></span>**Отображение информации**

# <span id="page-5-1"></span>**Индикация в режиме записи**

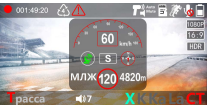

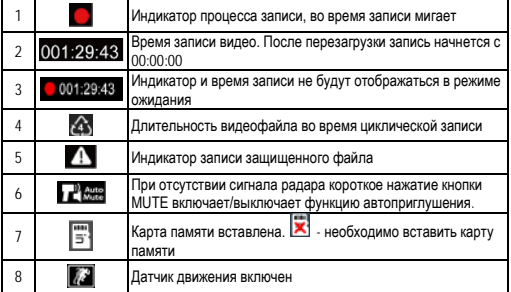

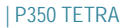

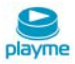

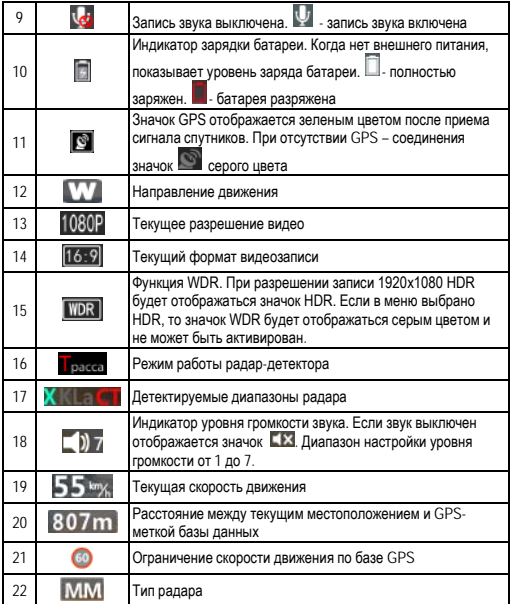

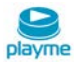

# P350 TETRA |

# <span id="page-7-0"></span>**Индикация в режиме просмотра**

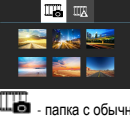

- папка с обычными видеофайлами

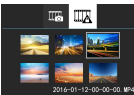

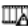

- папка с защищенными видеофайлами

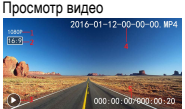

- 1. Разрешение видео
- 2. Формат видео
- 3. Текущее состояние воспроизведения
- 4. Название видеофайла
- 5. Продолжительность воспроизведения / Общее время

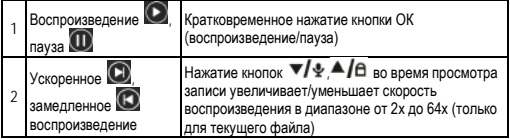

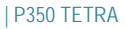

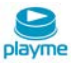

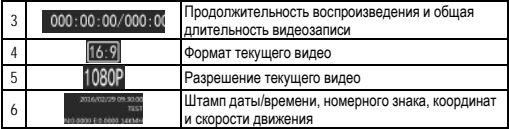

# <span id="page-8-0"></span>**Функции кнопок**

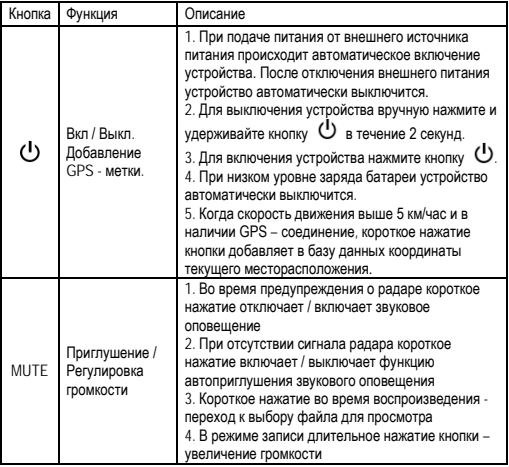

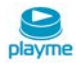

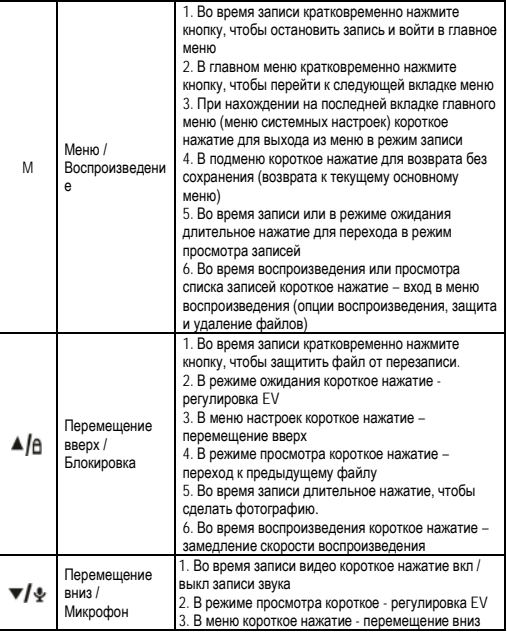

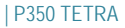

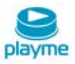

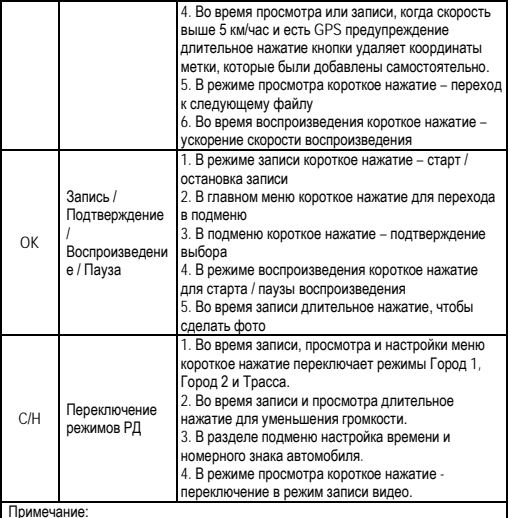

Примечание:<br>Все длительные нажатия подразумевают нажатие кнопки в течение 2 секунд<br>Если разрешение записи 2560х1080, 2304х1296, HDR 1920х1080 или HDR<br>1280х720, то функция съемки фото не поддерживается

# <span id="page-10-0"></span>**Меню настроек**

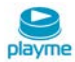

# <span id="page-11-0"></span>**Меню радар-детектора**

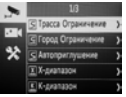

В режиме записи кратковременно нажмите кнопку M для входа в меню настроек радар-детектора. Выбор настраиваемого параметра осуществляется кнопками

18 или ▼/ У. Подтверждение выбора нажатием кнопки ОК.

## <span id="page-11-1"></span>**Меню видеорегистратора**

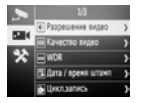

В режиме записи кратковременно нажмите кнопку M для входа в меню настроек радара, а затем повторно нажмите кнопку M для перехода в меню настроек видеорегистратора.

### <span id="page-11-2"></span>**Системное меню**

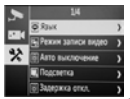

Нажмите кнопку  $\blacktriangle/\beta$  или  $\blacktriangledown/\psi$ , чтобы выбрать ГГГГ, нажмите кнопку С/Н для переключения настраиваемого параметра Год / Месяц / Дата / Час / Мин. Ввод номера автомобиля

В меню системных настроек нажмите кнопку А | В или ▼ / У для выбора параметра Ввод № водителя. Затем нажатием кнопок А / А и  $\blacktriangledown/\psi$  выберите

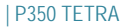

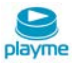

букву или цифру, нажмите кнопку C/H для перемещения к настройке следующего

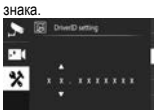

# <span id="page-12-0"></span>**Описание меню**

Меню радар-детектора

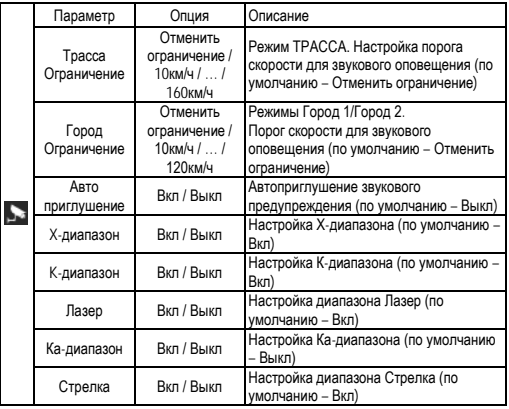

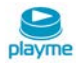

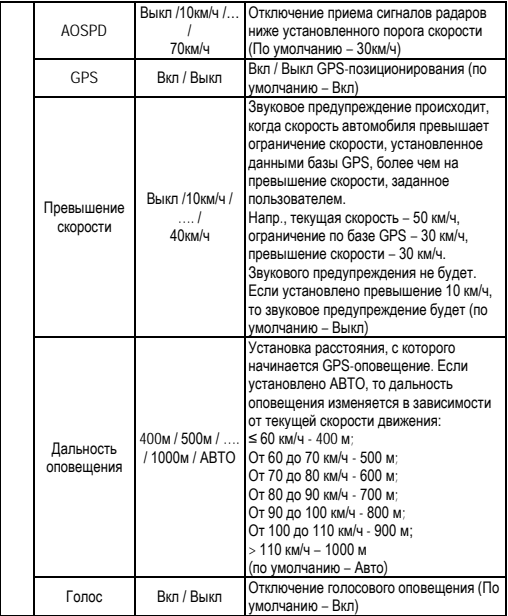

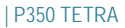

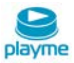

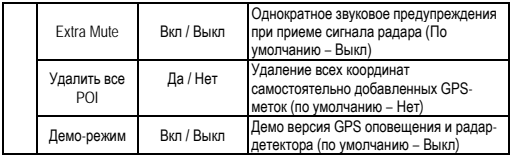

Меню видеорегистратора

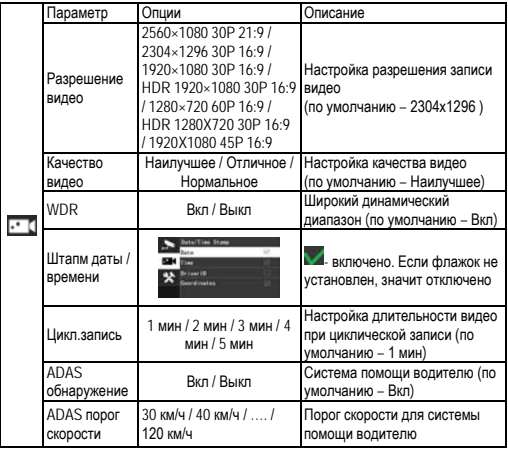

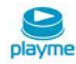

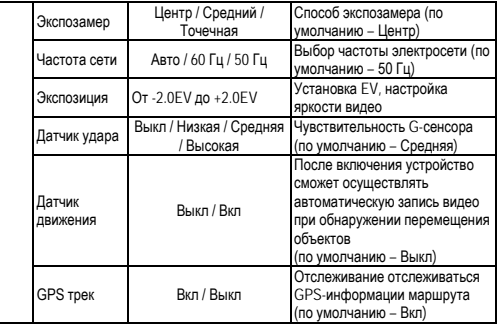

Системное меню

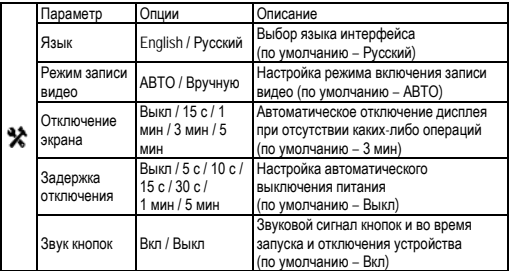

# | P350 TETRA

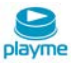

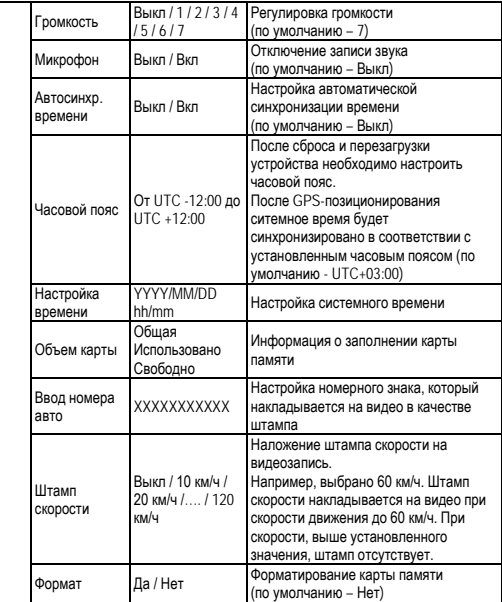

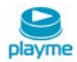

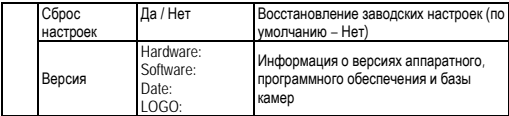

Меню воспроизведения

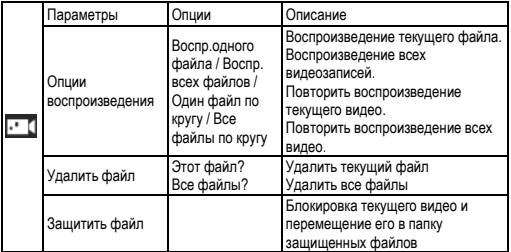

# <span id="page-17-0"></span>**GPS проигрыватель**

Поключите устройство с установленной картой памяти к компьютеру с помощью USB-кабеля. В каталоге карты памяти в папке GPS\_Player находятся два файла для установки GPS-проигрывателя:

- GeoVideo\_Setup.exe для системы Windows

- GeoVideo\_Setup.dmg для компьютеров Mac OS

Установите приложение на компьютере.

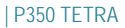

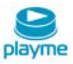

# Интерфейс GPS проигрывателя

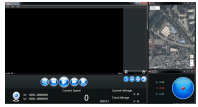

Назначение отображаемых значков:

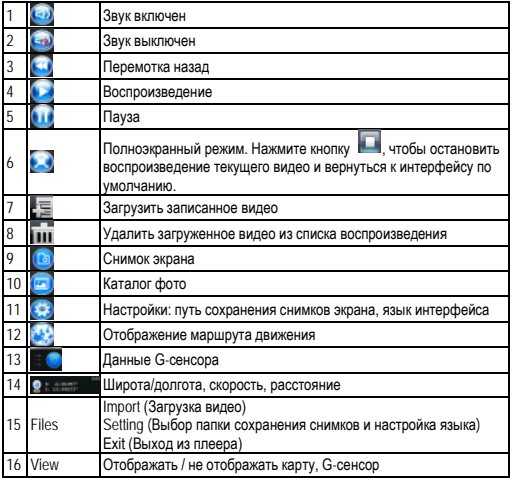

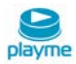

17 Help Версия программы

# <span id="page-19-0"></span>**Устранение неисправностей**

Типовые неисправности видеорегистратора

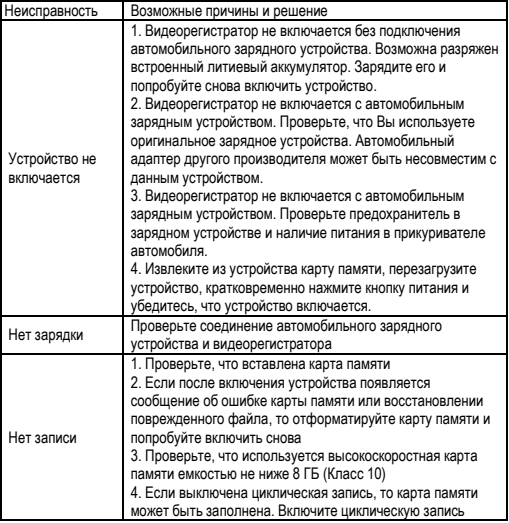

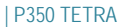

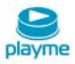

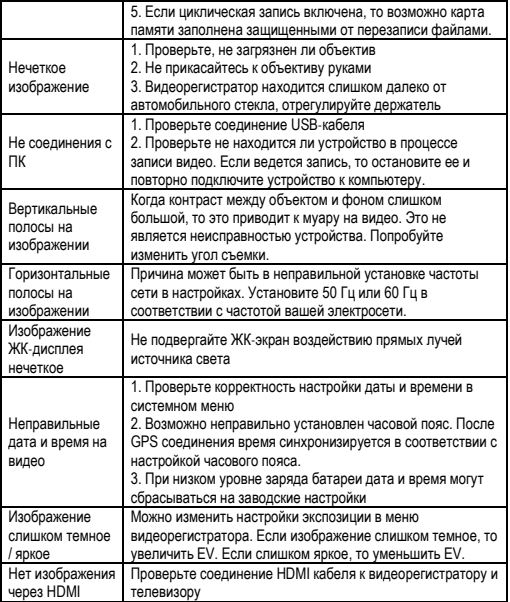

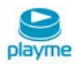

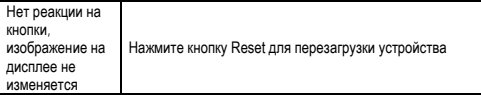

Типовые неисправности радар-детектора

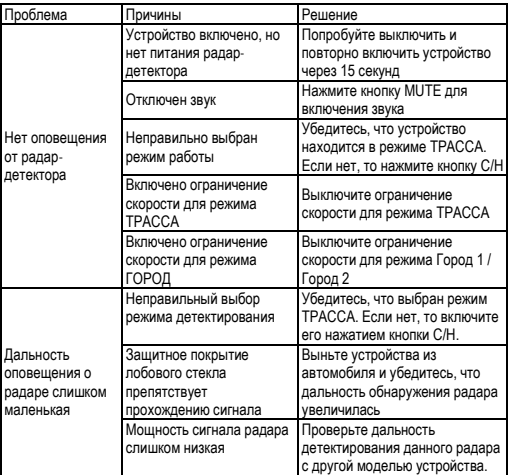

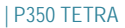

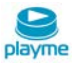

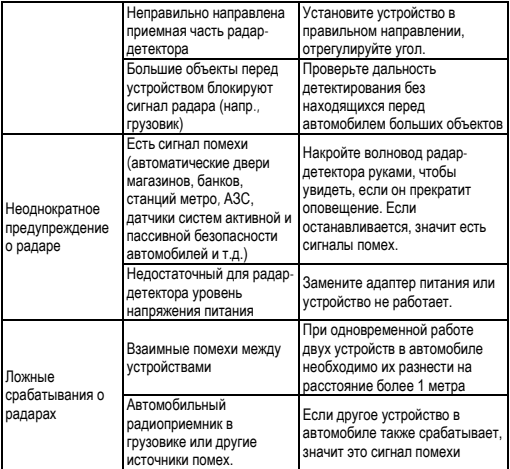

# <span id="page-22-0"></span>**Техническая спецификация**

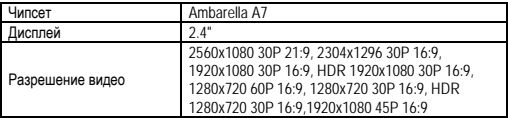

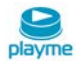

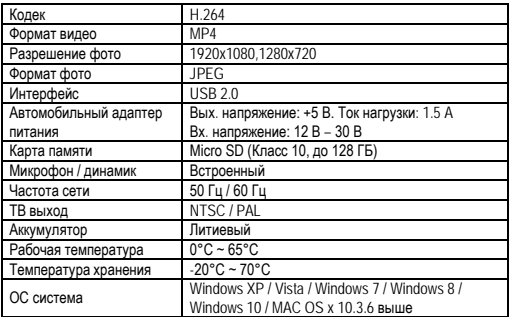

### <span id="page-23-0"></span>**Комплект поставки**

Комбоустройство

Кронштейн крепления

Автомобильное зарядное устройство

USB кабель

Руководство пользователя

*\* Комплект поставки устройства, его технические и функциональные характеристики могут быть изменены производителем без предварительного уведомления.*

*\*\* Срок службы видеорегистраторов PLAYME, установленный производителем, составляет 2 года при условии, что они эксплуатируются в строгом соответствии с данным руководством*

*\*\*\* Является технически сложным товаром в соответствии с Постановлением Правительства РФ от 10.11.2011 №924*

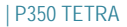

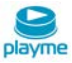

Техническая поддержка:

Информацию о расположении авторизованных сервисных центров можно получить в местах приобретения товаров PlayMe, на сайте http://playme-russia.ru и по электронной почте - service@playme-russia.ru

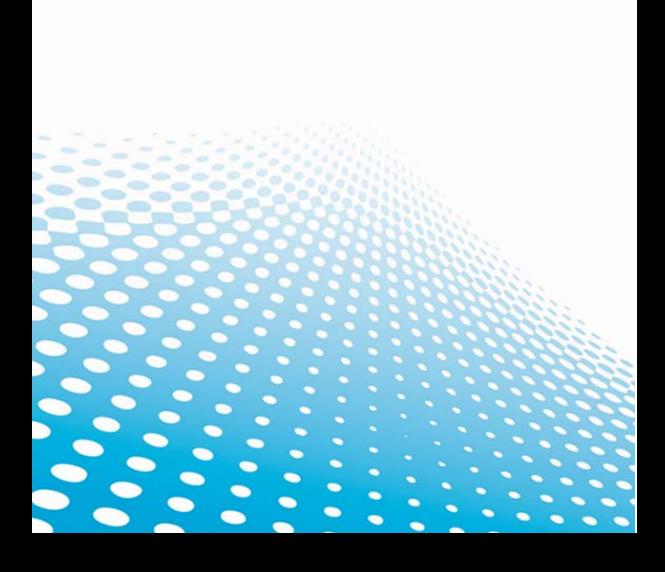